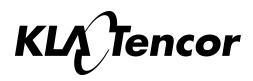

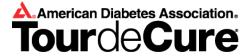

## **REGISTRATION INFORMATION**

To **create** a team under the KLA-Tencor National Team umbrella, use the following naming convention: KT CycleTime- <u>City/office/group</u> (example: KT CycleTime-PAD, KT CycleTime –ISBU, KT CycleTime-New York).

Once created, registration can now begin for your local ride.

Please follow the steps below:

- 1. Go to www.diabetes.org/tour-ktcycletime
  - **Tour de Cure Veterans** If you have participated in the Tour de Cure in previous years, or one of the other American Diabetes Association signature events\*, **log in on the top right of the page** with your old username (first box) and password (second box) prior to moving to step 2. If you do not have or remember this information, click on "**Forgot Your Password**"? at the top-right corner of the screen to have the information e-mailed to you.
- 2. Scroll Down and Click on "Participate in an event" {*Hint:* Immediately above "Amount Raised"}
- 3. Choose the State where you will ride from the pull-down menu {*Hint:* Click Search}
- 4. Click on the Ride in which you will participate
- 5. Choose "Start new Team" {*Hint:* Do not click on "Event Name" column}
  - Enter team name
  - Select team Category {Hint: ensure that "KT Cycle Time" is in "National Team" and write in your new team name}
  - Enter team fund-raising goal
- 6. Click Next Step

7. Complete the remaining registration screens, including confirming your registration type, entering your registration information, agreeing to the personal waiver, entering billing information and confirming your financial transaction. {Hint: If you have difficulties with the Free Registration follow the directions from the beginning after exiting the ADA site.}

If you have any questions regarding these instructions, please contact:

- Vince Staub, KLA-Tencor's Team Captain at vince.staub@kla-tencor.com (408) 875-3008
- KLA-Tencor Fitness Center in Milpitas @ fitness.center@kla-tencor.com (408) 875-5482

If you would like to get in touch with the ADA, contact them at touradmin@diabetes.org, or call your local office directly at 1-888-DIABETES.